# PRÁCTICUM DE INVESTIGACIÓN

Como cumplimentar el formulario

# Accede a la web de la facultad a través del enlace<https://fcst.unizar.es/>

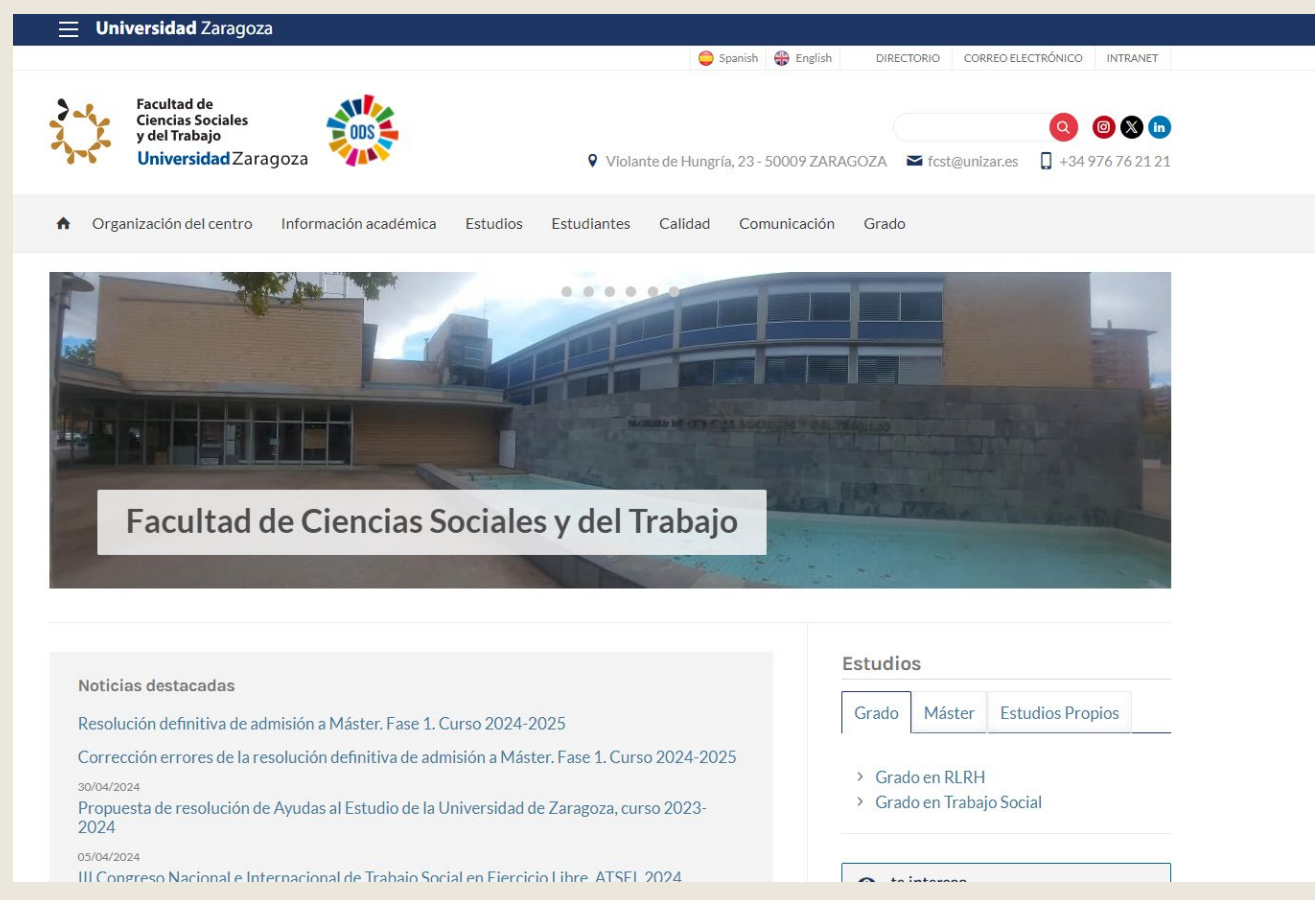

## Pincha en "intranet" e identifícate con tu usuario y contraseña administrativa

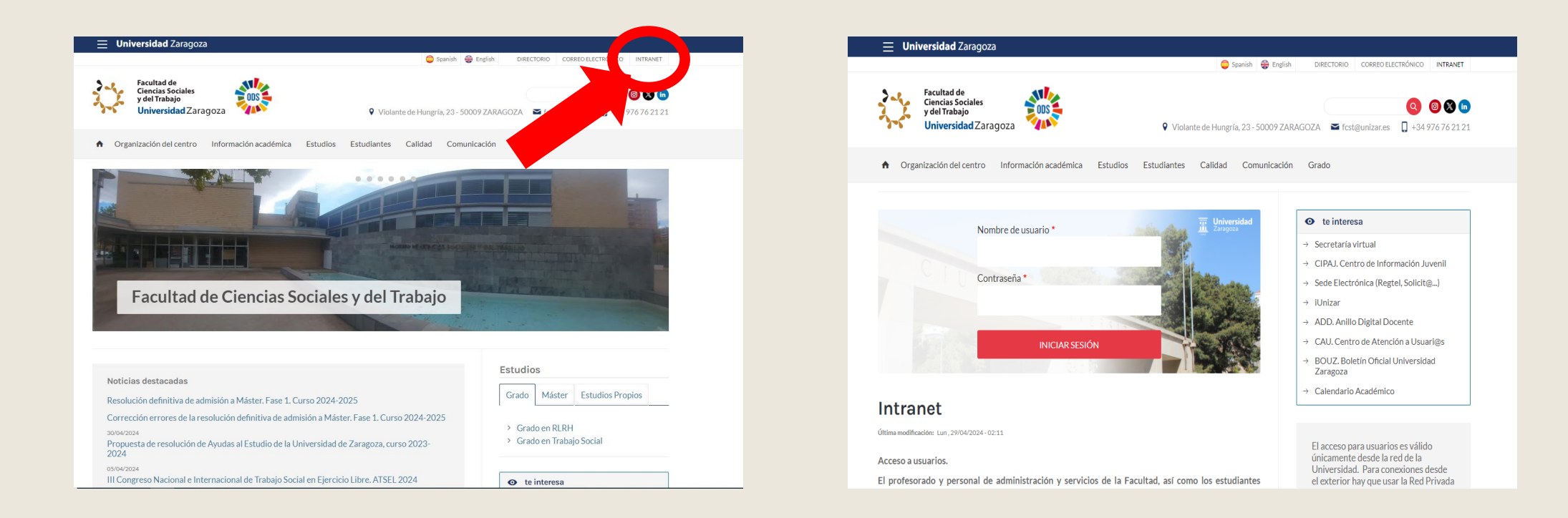

#### Vuelve a pinchar en "intranet" y accede al formulario "Presentación prácticum de investigación"

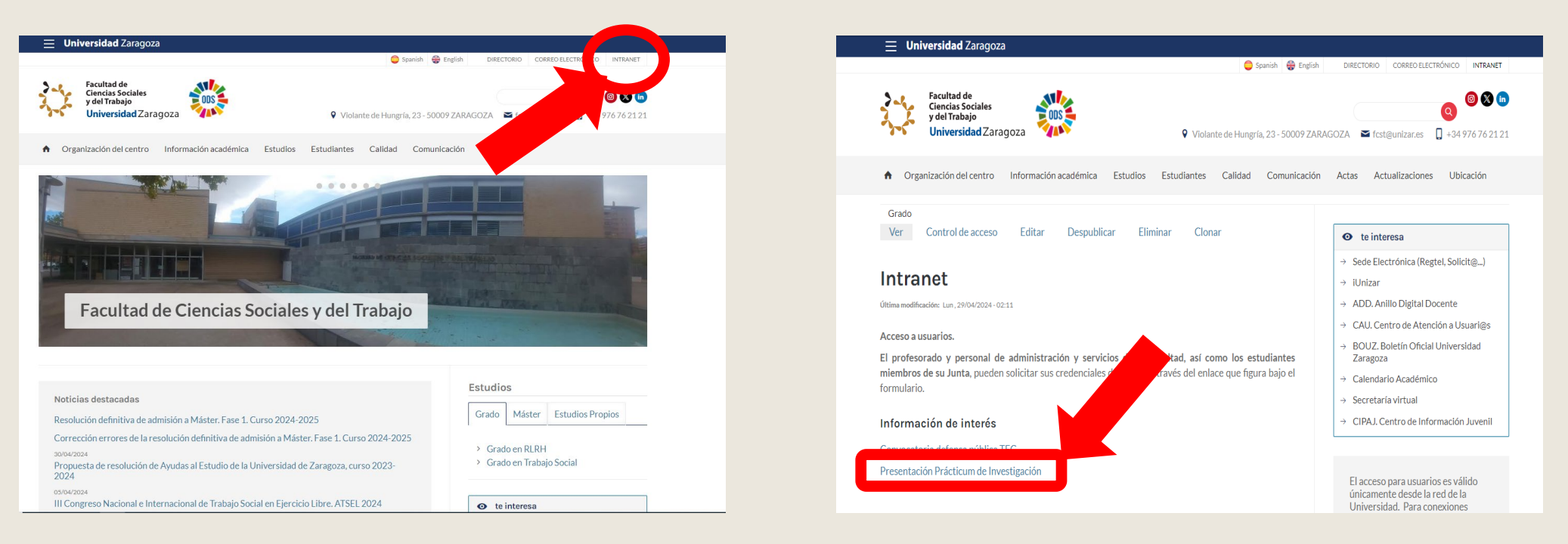

## Cumplimenta el formulario con los datos solicitados y pincha en enviar

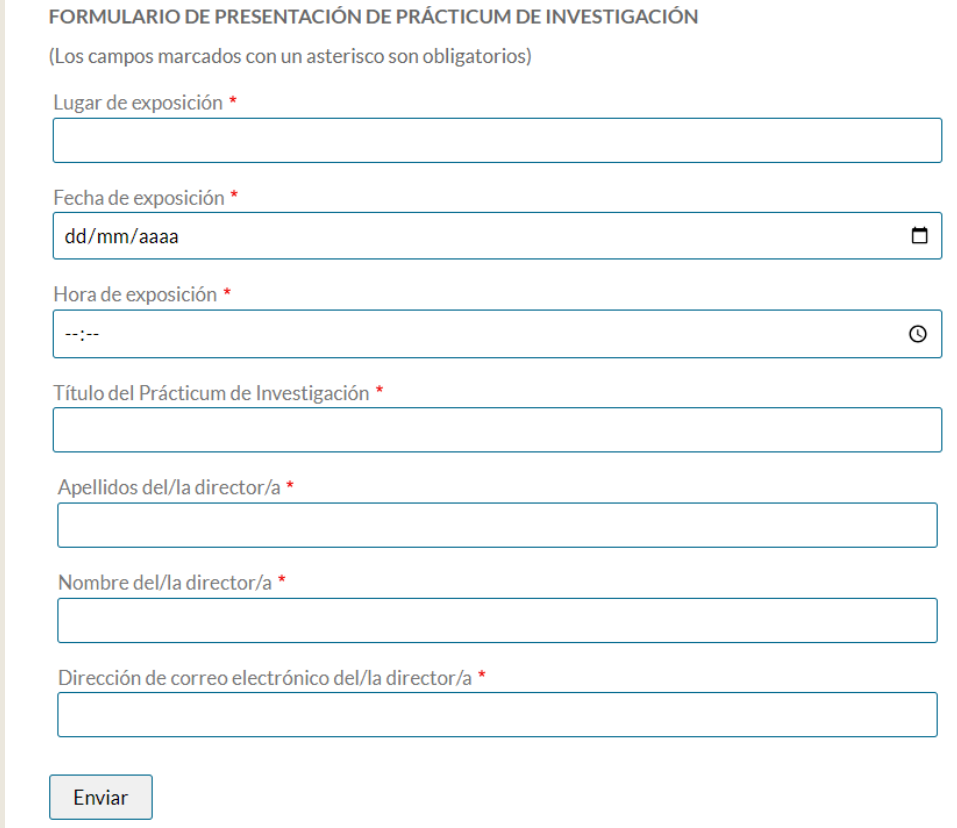

# GRACIAS POR TU COLABORACIÓN